## パソコン/スマートフォン か ら の 再 診 予 約 の

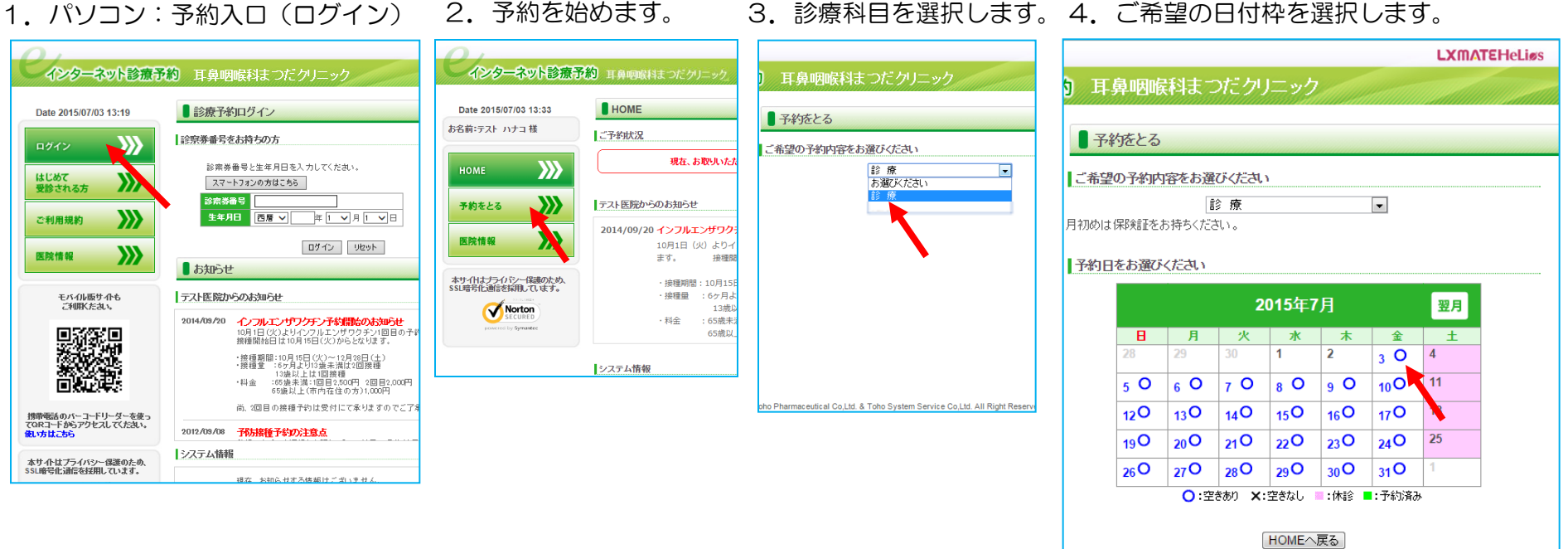

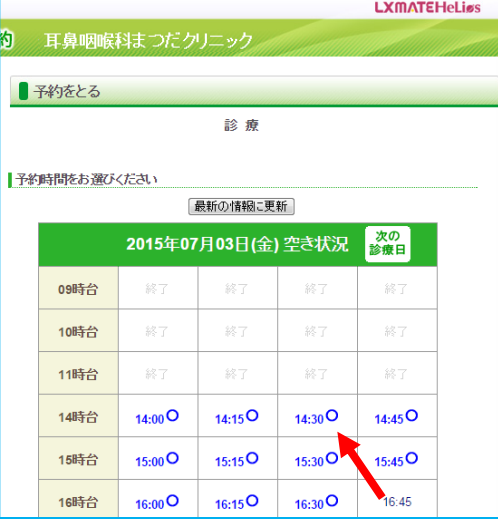

## 5. ご希望の時間枠を選択します。 6. 入力内容を間違っても確認できます。 7. 予約が完了します。

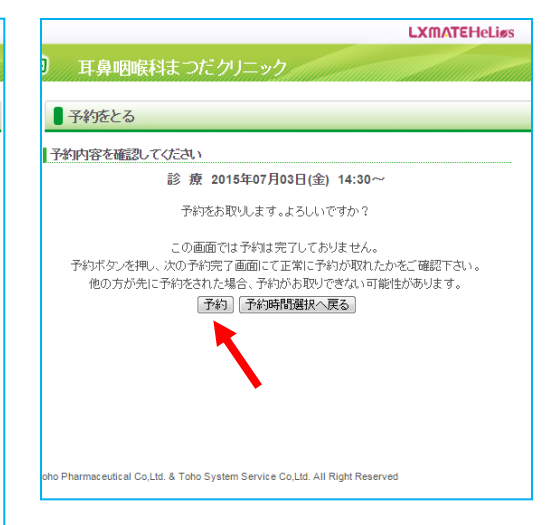

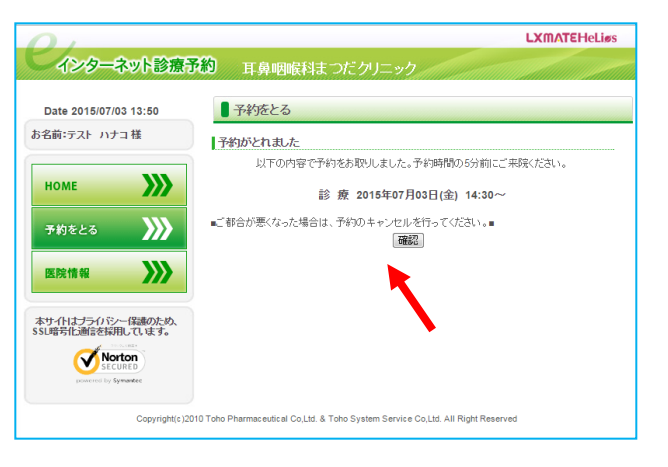

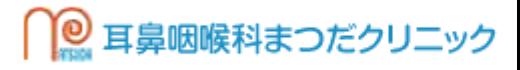